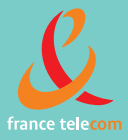

# **Mémento** Postes mobiles 4076 GT/GI

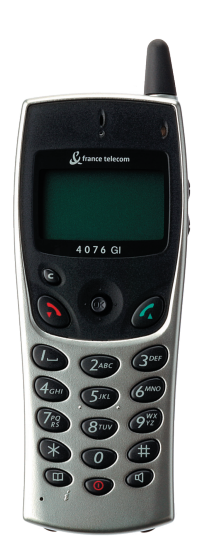

# *Précautions d'emploi*

<span id="page-1-0"></span>Ce téléphone agréé de type DECT est destiné à être utilisé en lien avec un autocommutateur privé (PABX) sans fil France Télécom e-diatonis. Les conditions d'utilisation suivantes doivent être respectées, notamment compte tenu de l'utilisation de fréquences radioélectriques :

- **•** Les équipements DECT ne peuvent être utilisés pour l'établissement de liaisons entre points fixes que dans la mesure où ces liaisons ne sont pas permanentes et que la puissance isotrope rayonnée équivalente à l'antenne est inférieure à 250 mW.
- **•** Les conditions d'accès à un réseau télépoint des équipements DECT doivent faire l'objet d'une convention signée avec l'exploitant du réseau télépoint autorisé concerné.
- **•** La prise secteur du chargeur doit être proche du support de charge et facilement accessible, afin de servir de dispositif de coupure de l'alimentation électrique.
- **•** Ce téléphone est spécialement conçu pour une utilisation avec un système France Télécom e-diatonis tel que décrit dans la notice.
- **•** Eviter d'exposer le téléphone à des conditions défavorables à son bon fonctionnement (pluie, air marin, poussière...).
- **•** Le bon fonctionnement de votre téléphone n'est pas garanti lorsque la température ambiante est inférieure à -10°C ou supérieure à +45°C.
- **•** Vous ne devez pas mettre en marche ou utiliser votre téléphone à proximité de gaz ou de liquides inflammables.

Vous venez de choisir le **Mobile 4076 GT** ou **GI** et nous vous en remercions : c'est un appareil fiable conçu pour vous simplifier la vie.

# *Sommaire*

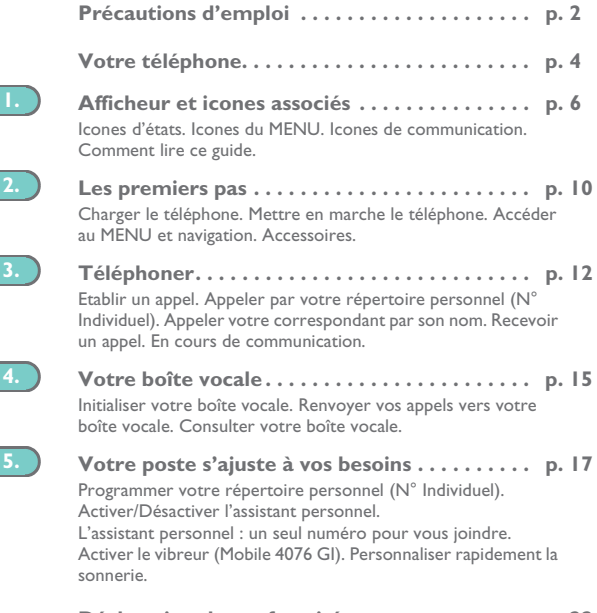

**Déclaration de conformité . . . . . . . . . . . . . . . . [p. 22](#page-21-0)**

# <span id="page-3-0"></span>*Votre téléphone*

#### **Prise casque**

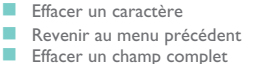

(appui long)

- 
- **Raccrocher<br>
<b>R**evenir à l'écran d'acceuil<br>
 Couper la sonnerie<br>
 Verrouiller/déverrouiller le clavier
- 
- (appui long)
- **Activer / désactiver le**

**vibreur (1)**(appui long)

- 
- **Annuaire d'entreprise<br>
Personalisation du téléphone (appui)**  $long)$ <sup>(2)</sup>

#### **Microphone**

(1) Selon modèle

(2) Cas particulier : depuis le répertoire personnel : l'appui long permet de créer et modifier une fiche du répertoire

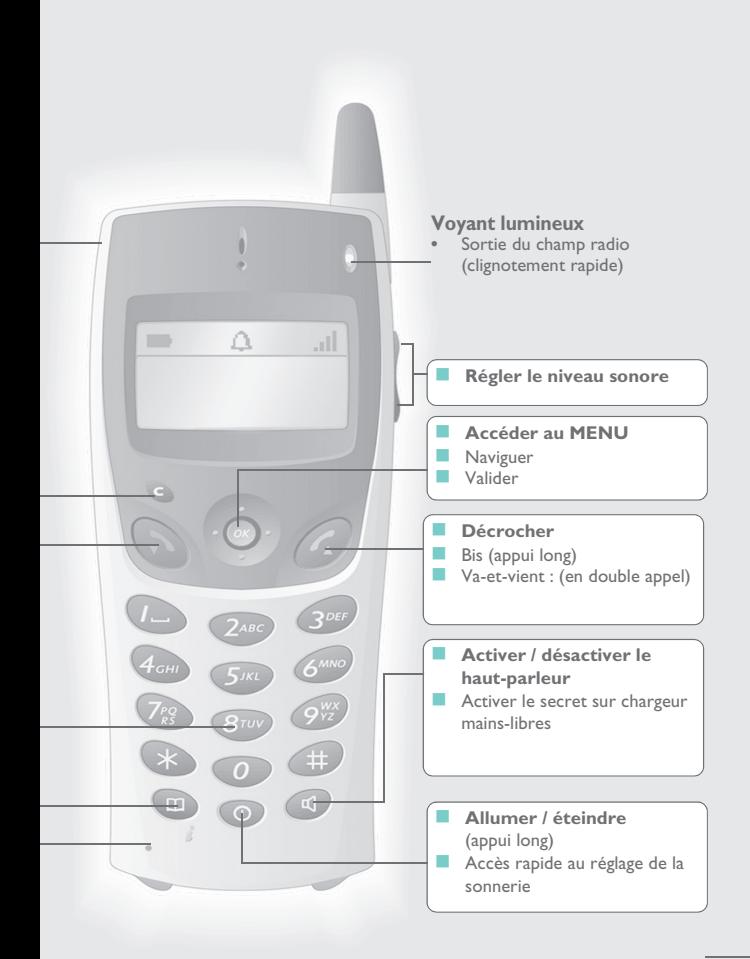

*Afficheur et icones associés* 1

<span id="page-5-0"></span>Comporte 1 ligne d'icones d'états et 3 lignes de 16 caractères alphanumériques. Le Mobile 4076 GI possède en plus un afficheur et un clavier rétro éclairés.

# 1.1 **Icones d'états**

Les icones d'états sont présents sur l'écran d'accueil et informent sur l'état du poste.

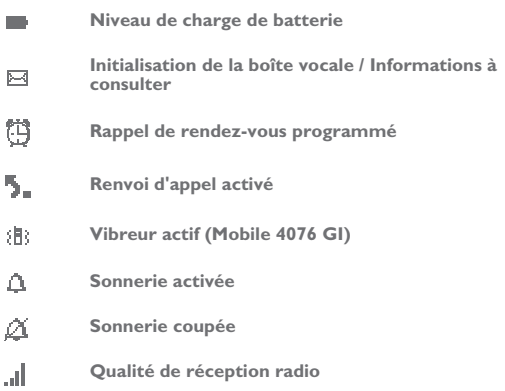

Vous pouvez obtenir des précisions sur les icones d'états grâce aux info-bulles qui apparaissent lorsque vous utilisez le navigateur sur l'écran d'accueil :

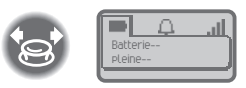

### 1.2 **Icones du MENU**

Le MENU est accessible à partir de l'écran d'accueil, en appuyant sur la touche

**OK**. (**OK**: )

Il permet d'accéder à toutes les fonctions offertes par votre système.

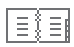

**Répertoires :** gérer votre répertoire personnel et accéder à l'annuaire de l'entreprise.

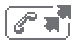

**Bis :** rappeler le dernier numéro composé.

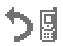

**Renvoi :** renvoyer vos appels.

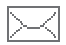

**Boîte vocale :** consulter et envoyer des messages vocaux et textes.

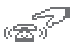

**Interception d'appel :** répondre à un appel destiné à un autre poste.

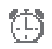

**Rendez-vous :** programmer une heure de rappel de rendez-vous.

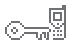

**Verrou système :** interdire l'établissement d'un appel extérieur et la modification de la programmation.

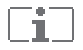

**Personnalisation du téléphone :** programmer votre boîte vocale, choisir la mélodie, la langue...

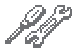

**Réglage :** régler le contraste, activer ou désactiver les bips, l'éclairage...

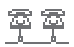

**Sélection système**

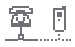

**Installation**

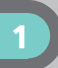

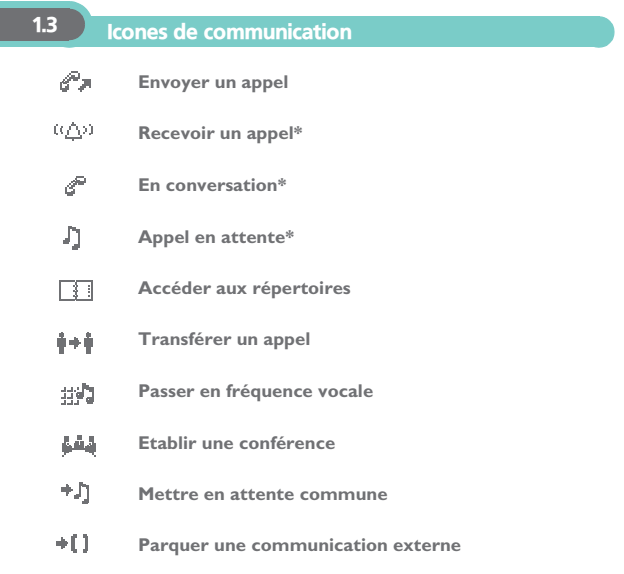

\* En cas d'appels multiples, les icones sont accompagnés d'indices pour représenter les différents correspondants.

### 1.4 Comment lire ce guide

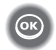

Appuyer brièvement sur la touche de navigation pour accéder au MENU et pour valider.

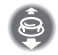

Déplacer la touche de navigation vers le haut ou le bas.

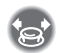

Déplacer la touche de navigation vers la gauche ou la droite.

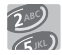

Utiliser les touches du clavier pour saisir des chiffres et des lettres.

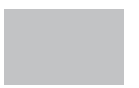

Description d'une action ou d'un contexte.

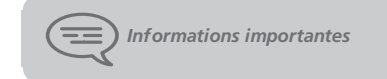

De petits icones ou du texte peuvent venir enrichir ces symboles.

# **Les premiers pas**

### <span id="page-9-0"></span>2.1 Charger le téléphone

### **• Mettre en place la batterie**

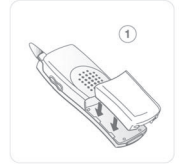

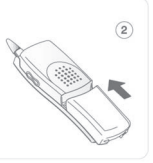

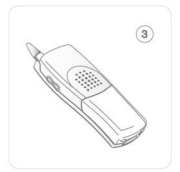

Positionner la batterie dans la glissière en suivant le repère indiqué sur l'étiquette

La glisser jusqu'à l'encliquetage

**• Charger la batterie**

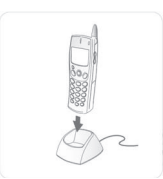

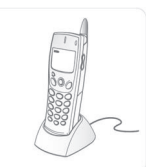

Connecter le chargeur et placer le téléphone dans le support de charge

Temps de charge des batteries Mobile 4076 GT : ~ 5 h 00 Mobile 4076 GI : ~ 3 h 00 Batterie supplémentaire : ~ 2 h 30

#### **Caractéristiques de l'adaptateur secteur**

Entrée : 230 V - 50 Hz

Sortie : 12 V DC - 500 mA

Charger régulièrement le téléphone. Le téléphone peut être en position arrêt ou marche.

Si le téléphone est inutilisé et reste hors du chargeur pendant plusieurs semaines, retirer sa batterie et la ranger à part.

Le **Mobile 4076 GT** fonctionne exclusivement avec la batterie Ni-Mh, et le **Mobile 4076 GI** avec la batterie Li-Ion.

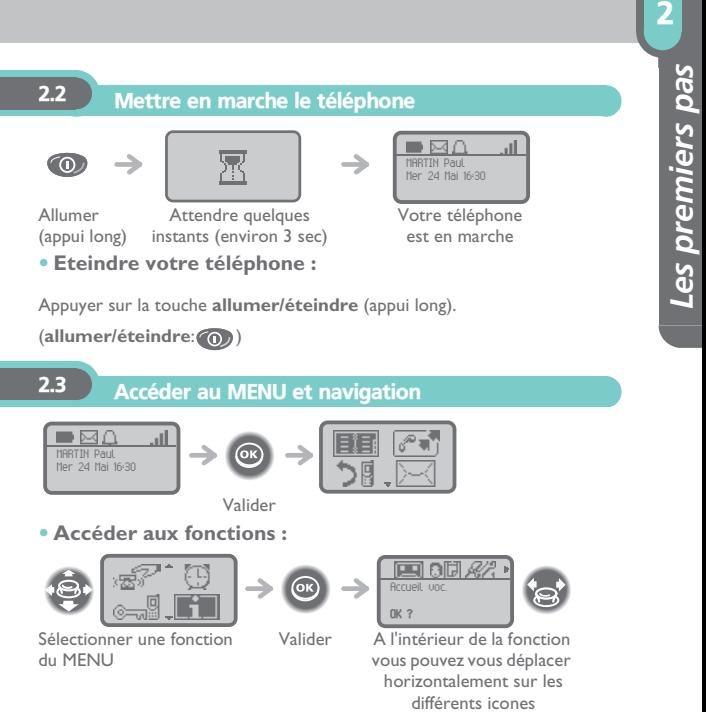

### 2.4 Accessoires

Divers modèles de chargeur sont disponibles. Divers modèles de sacoches de protection sont disponibles. Consulter votre installateur.

Pour un usage en environnement industriel (présence de poussières, limailles, vapeurs d'origines diverses et risques de chutes), il est indispensable d'utiliser la sacoche spéciale de protection.

# *Téléphoner* 3

<span id="page-11-0"></span>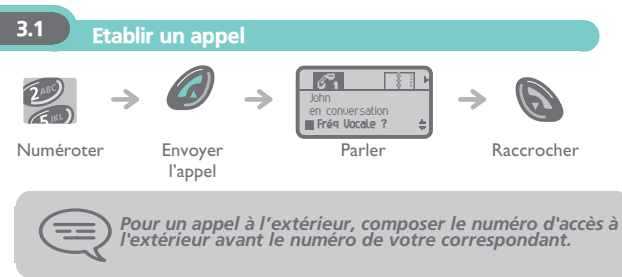

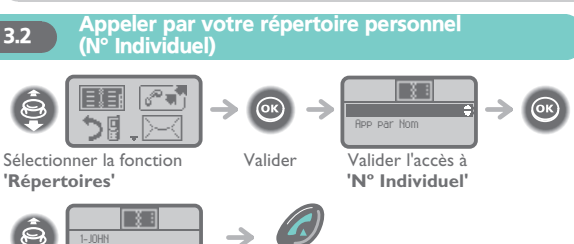

Sélectionner le nom de la personne que vous souhaitez joindre

Envoyer l'appel

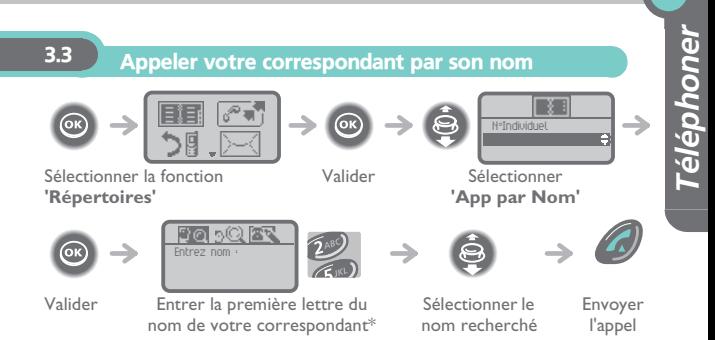

\* Dans le cas de réponses multiples, il est possible d'affiner la recherche en complétant la saisie avec les lettres successives (deuxième, troisième ...) du nom recherché. Appuyer sur **1** dès que vous ne connaissez pas une des lettres du nom.

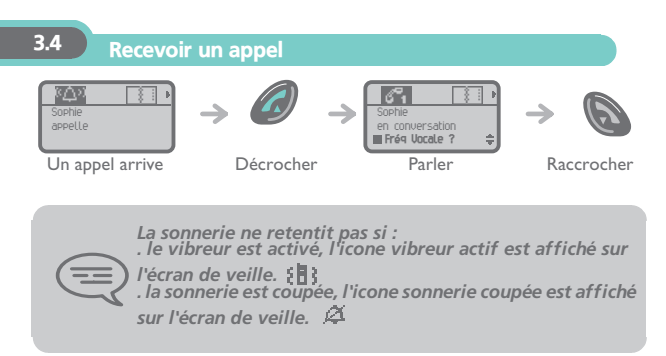

3

3

### 3.5 En cours de communication

**• Appeler un second correspondant**

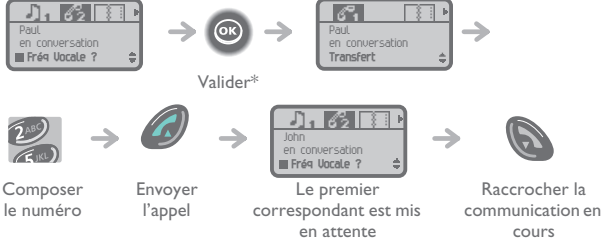

### **• Passer d'un correspondant à l'autre (va-et-vient)**

En communication, pour reprendre le correspondant en attente :

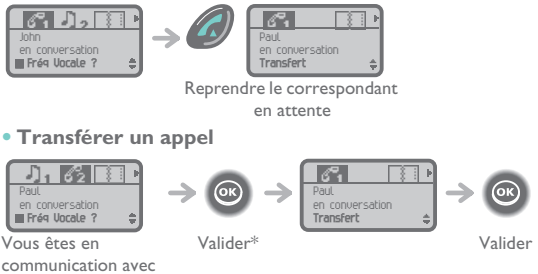

communication avec le destinataire

\*L'accès à ces fonctions nécessitent la désactivation de la numérotation en fréquence vocale présente de base sur ce poste. Ceci est réalisé quand vous appuyez sur la touche .

# *Votre boîte vocale* 4

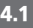

### <span id="page-14-0"></span>4.1 Initialiser votre boîte vocale

L'icone **Message** sur l'écran d'accueil permet d'initialiser la boîte vocale.

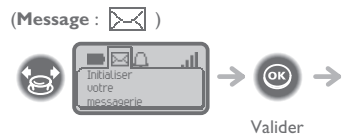

Entrer votre mot de passe puis enregistrer votre nom selon les instructions du guide vocal

*Le mot de passe est utilisé pour accéder à votre boîte vocale et pour verrouiller votre téléphone.* 

### 4.2 **Renvoyer vos appels vers votre boîte vocale**

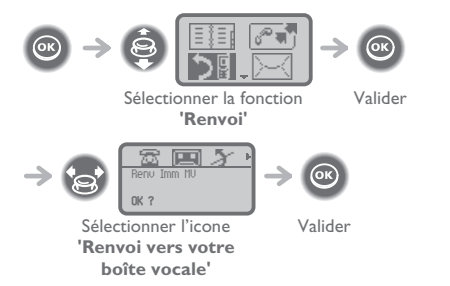

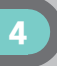

### 4.3 Consulter votre boîte vocale

Lorsque vous avez reçu un message, l'icone **Message** s'affiche sur l'écran

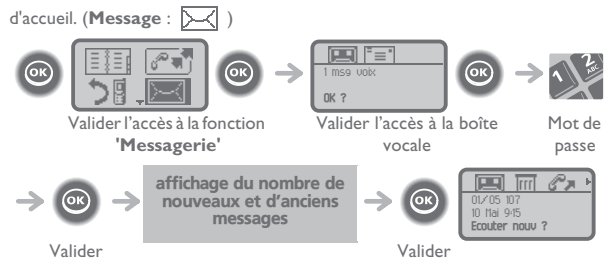

**• Pour accéder aux fonctions de la boîte vocale**

Vous pouvez vous déplacer horizontalement sur les différents icones.

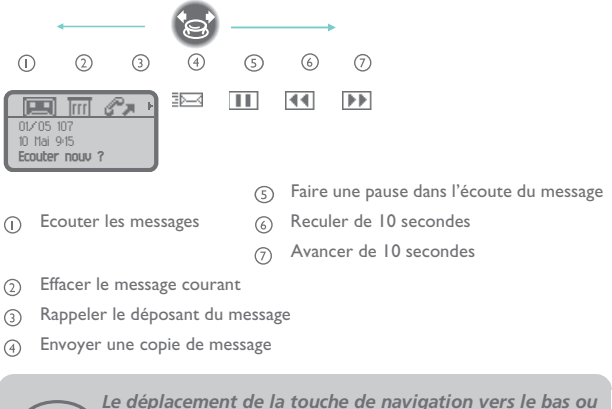

*vers le haut permet d'accéder aux messages suivants ou* 

*précédents. (naviquer-haut-bas :*  $\bullet$ *)* 

# *Votre poste s'ajuste à vos besoins* 5

<span id="page-16-0"></span>5.1 Programmer votre répertoire personnel (N° Individuel)

Votre répertoire personnel contient jusqu'à 10 numéros.

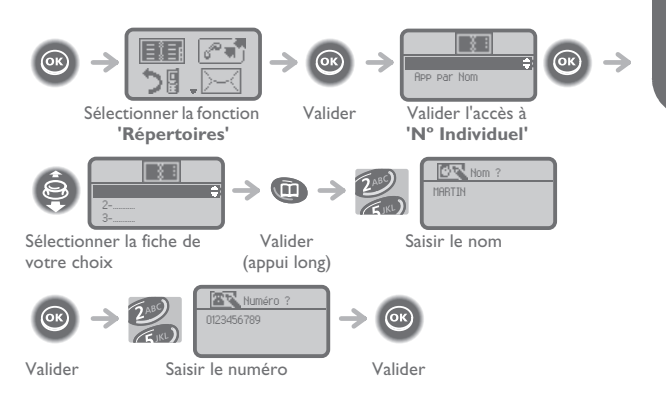

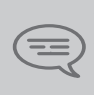

*Pour saisir le nom : les touches du clavier numérique comportent des lettres que vous pouvez afficher par appuis successifs.*

*Exemple : appuyer 2 fois de suite sur la touche 8 pour afficher la lettre 'U'.*

### 5.2 Activer/Désactiver l'assistant personnel

L'assistant personnel permet à l'appelant, en plus de déposer un message sur la boîte vocale, d'être dirigé vers : un numéro interne, externe, un Mobile 4076 ou le standard.

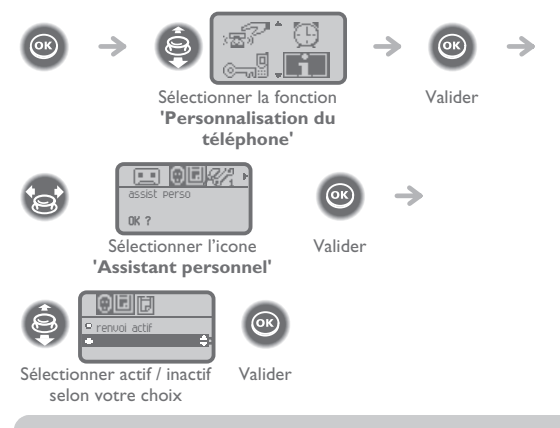

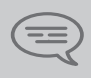

*En cas d'activation simultanée de l'assistant personnel et du renvoi immédiat. Les fonctions de l'assistant personnel sont désactivées tant que le renvoi est actif.*

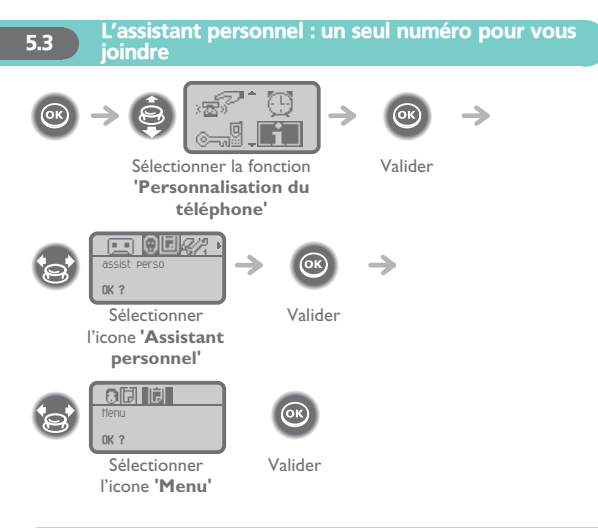

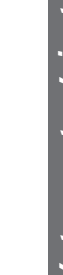

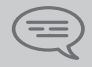

*Ce fonctionnement est soumis à programmation : veuillez consulter votre installateur France Télécom en cas de problèmes.*

5

### **• Pour choisir le type de renvoi :**

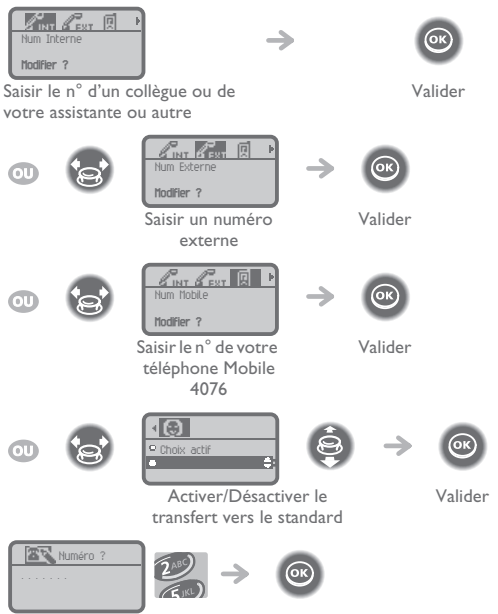

Composer le numéro

Valider

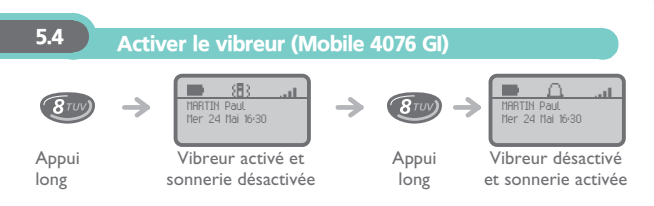

Cette touche permet de basculer rapidement de la sonnerie vers le vibreur et réciproquement.

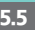

## 5.5 Personnaliser rapidement la sonnerie

En fonction de votre activité, il est possible de modifier rapidement les paramètres de sonnerie par un appui court sur la touche **allumer/éteindre**

puis en utilisant la touche OK. (allumer/éteindre: (0), OK: (0)

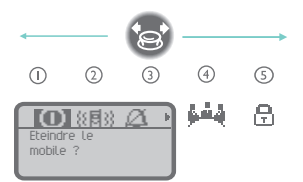

- $\odot$ **Eteindre le mobile**
- $^{\circledR}$ **Activer / désactiver le vibreur (Mobile 4076 GI)**
- $\circ$ **Activer / désactiver la sonnerie**
- $\circledcirc$ **Activer / désactiver le mode réunion (sonnerie progressive)**
- $(5)$ **Verrouiller le clavier**

Valider l'option de votre choix en utilisant la touche OK. (OK:  $\circledcirc$ )

5

<span id="page-21-0"></span>Nous, France Télécom 6, place d'Alleray 75505 Paris Cedex 15

déclarons que les produits présentés dans cette notice sont présumés conformes aux exigences essentielles de la Directive 1999/CE/5 du Parlement Européen et du Conseil.

Toute modification non autorisée des produits annule cette déclaration de conformité.

DAS (Débit d'Absorption Spécifique) < 0,1 W/kg (limite autorisée 2W/kg). Puissance consommée en veille : Puissance moyenne électromagnétique rayonnée < 20 mW.

- poste hors chargeur : 25 mW, **•**
- ensemble poste + chargeur (non Mains Libres) : 1 W.

Ces équipements utilisent le spectre de fréquence harmonisé DECT et peuvent être utilisés dans l'ensemble des pays de la Communauté Européenne, en Suisse et en Norvège.

- 89/336/CEE (compatibilité électromagnétique) - 73/23/CEE (basse tension) - 1999/5/CE (R&TTE) CE

**3EH 21032 ZEAB Ed.01**

 **Pour contacter votre service après-vente, composez le**

# **D** N° Indigo 082581780

 $0.15$  € TTC/MN de 8h à 20h du Lundi au Samedi (sauf jour férié)

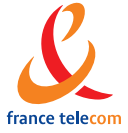

**France Télécom 6, place d'Alleray - 75505 Paris Cedex 15 S.A. au capital de 9 609 267 312 € - 380 129 866 - RCS Paris**